# **INDU 20 BETRIEBSANLEITUNG v1.6(19)DE**

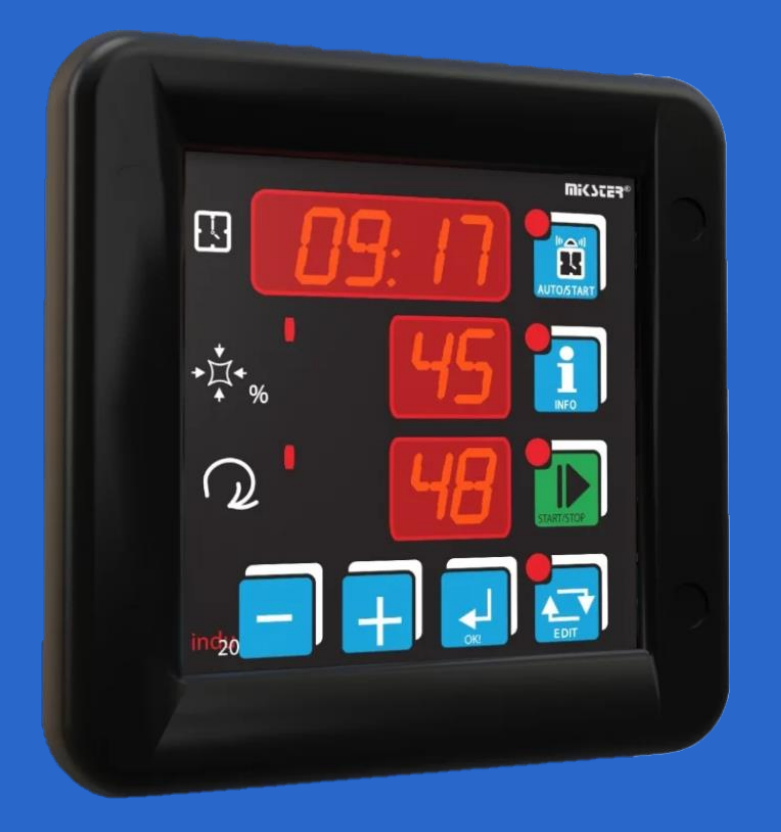

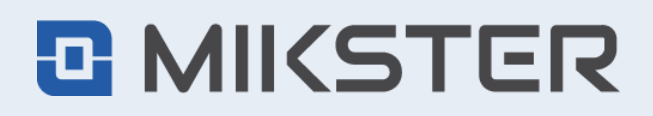

ul. Wojkowicka 21, 41-250 Czeladź, Polen tel. +48 32 763 77 77 fax: +48 32 763 75 94 mikster.eu

# <span id="page-1-0"></span>**INHALT**

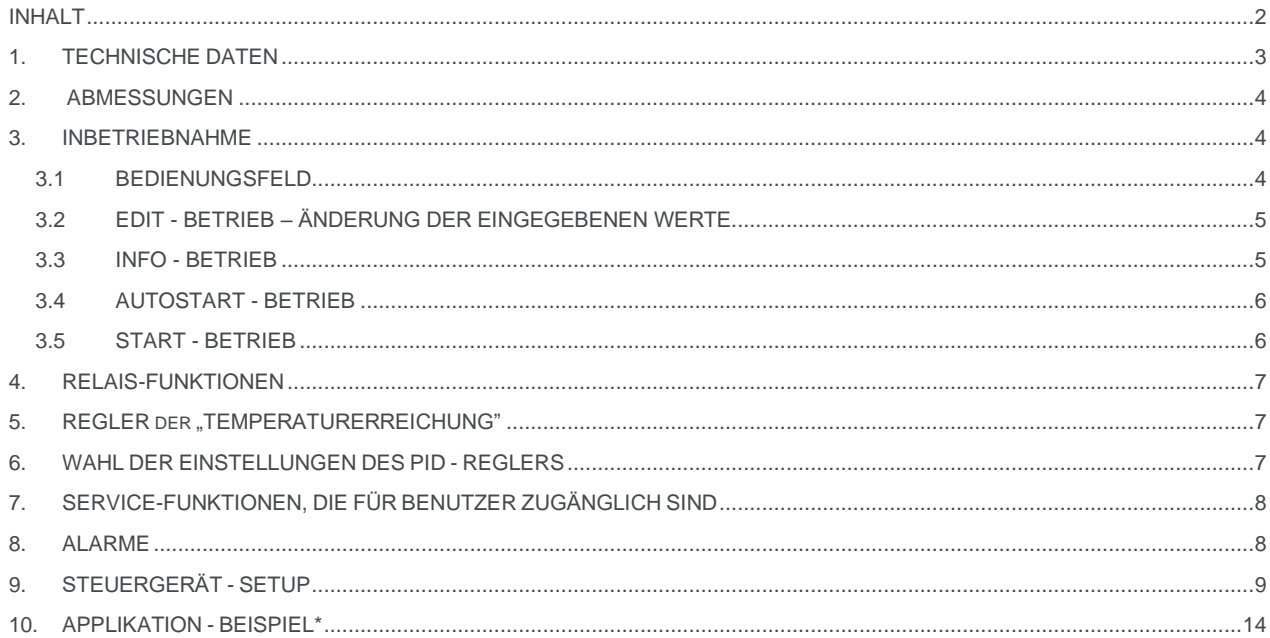

# <span id="page-2-0"></span>**1. TECHNISCHE DATEN**

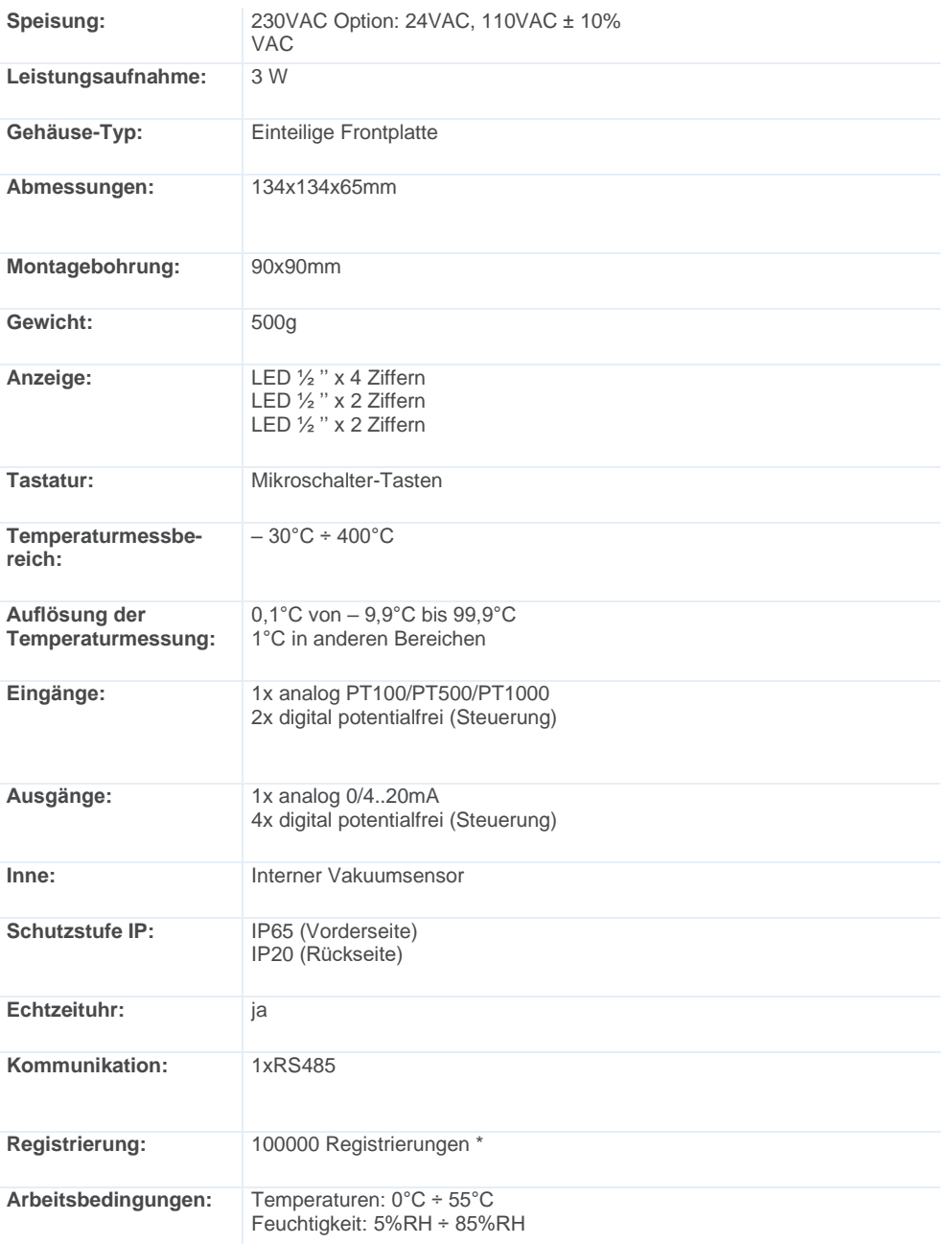

*AUTOSTART: laut RTC – Programmieren der Voreinschaltung des Steuergerätes bis zu 10 Tagen möglich.*

*Temperaturregelung: 2 Typen von 2-Zustandregler und PID-Regler.*

*Prozessbeendigung abhängig von der eingegebenen Zeit oder manuell.*

\* Registriermodul Version R

# <span id="page-3-0"></span>**2. ABMESSUNGEN**

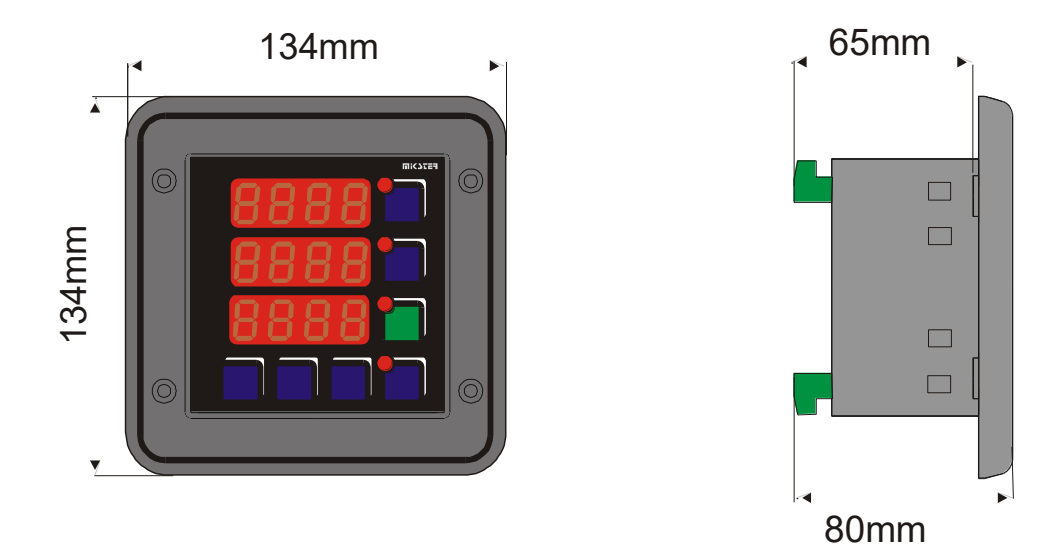

# <span id="page-3-1"></span>**3. INBETRIEBNAHME**

Nach dem Anschluß an das Netz wird die Steuerung automatisch in Betrieb gesetzt. Zuerst erscheint eine Anfangsaufschrift und danach wird die aktuelle Uhrzeit, Messung im Kanal 1 – Vakuummessung in Prozent, der eingegebene Wert der Trommeldrehgeschwindigkeit angezeigt. Durch Anzeigen von drei, waagerechten Strichen wird vom Steuergerät Fehlen oder Beschädigung von einem Messungselementen signalisiert. Dioden bei den Tasten signalisieren den Anlagenzustand (z.B. Editieren oder Autostart). Waagerechte Striche links von dem angezeigten Messwert signalisieren der Reglerzustand: leuchtet die Diode auf, ist der Ausgang ausgesteuert worden. Dioden auf den Tasten signalisieren den Steuergerätzustand. Mögliche Betriebszustände: AUTOSTART, START, INFO und EDITIEREN.

Im STOP-Betrieb nach Beendigung des START-Betriebes wird auf der Anzeige statt der Uhrzeit eine Aufschrift "STOP" angezeigt.

<span id="page-3-2"></span>**BEMERKUNG: Beim Speisungsausfall wird vom Steuergerät der aktuelle Arbeitsbetrieb gespeichert und nach Wiedereinschaltung kehrt das Steuergerät zu dem gespeicherten Betrieb zurück (es sei denn, dass die in der Zelle 48 Setup eingegebene Zeit schon abgelaufen ist).**

#### **3.1 BEDIENUNGSFELD**

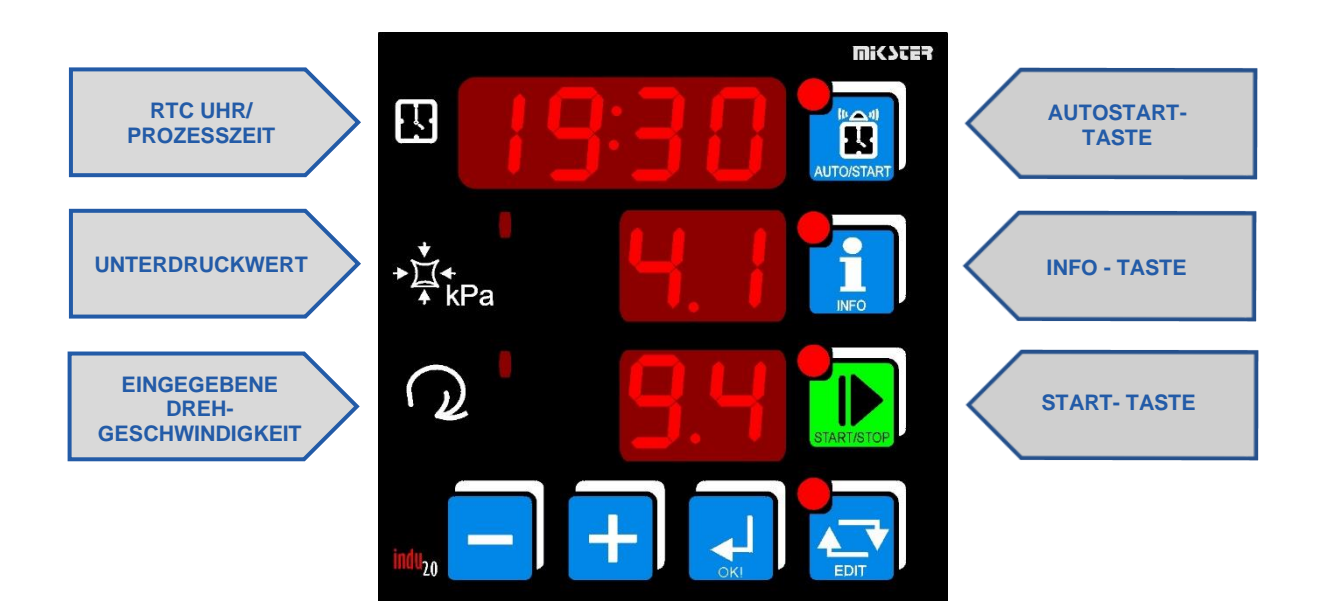

#### <span id="page-4-0"></span>**3.2 EDIT - BETRIEB – ÄNDERUNG DER EINGEGEBENEN WERTE**

Um den Betrieb "Editieren der eingegebenen Parameter" zu starten ist die Taste . Taste zu drücken. Die Diode auf der Taste

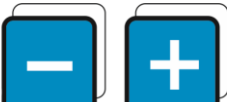

EDIT leuchtet auf, wenn der Editierbetrieb gestartet worden ist.

Mit den Tasten werden die Parameter korrigiert. Der editierte Parameter blinkt, Bestätigung und Übergang zum nächsten Editierfeld mit der Taste OK. Durch nochmaliges Drücken der Taste EDIT wird der Editierbetrieb verlassen.

Die angegebenen Parameter sind:

- die Dauer des START-Betriebes (Anzahl der Stunden : Anzahl der Minuten)
- der eingegebene Unterdruck
- <span id="page-4-1"></span>- die eingegebene Drehgeschwindigkeit

#### **3.3 INFO - BETRIEB**

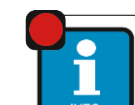

Durch einmaliges Drücken der Taste werden Informationen abhängig vom Arbeitsbetrieb des Steuergeräts angezeigt.

Für AUTOSTART – Betrieb:

Abhängig vom Parameter in der Zelle 47 Setup:

Bei der Wahl HMD – Stunde, Minute und Tagesverzögerung der START - Zeit

Bei der Wahl HM – Anzahl der Stunden und Minuten bis zum START - Betrieb

Folgende Informationen sind gleich für alle Betriebe:

- Temperaturmessung : auf der oberen Anzeige wird die aktuelle Temperaturmessung im Kanal 1 angezeigt, auf der unteren die Aufschrift TE,
- auf der oberen Anzeige wird die Aufschrift PSET, auf der mittleren Anzeige der eingegebene Unterdruck, und unten wird die Trommeldrehgeschwindigkeit angezeigt,
- aktuelles Datum: von der oberen Anzeige angefangen wird das Jahr, der Monat und der Tag angezeigt,
- aktuelle Uhrzeit: von der oberen Anzeige angefangen wird die Stunde, Minute und Sekunde angezeigt.

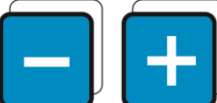

Mit den Tasten **by Kann auf nächste (vorige) Information gewechselt werden. Durch nochmaliges Drücken der** Taste INFO kann der INFO - Betrieb verlassen werden.

#### <span id="page-5-0"></span>**3.4 AUTOSTART - BETRIEB**

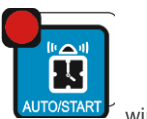

Autostart - Betrieb wird zum Einschalten des START - Betriebes mit Zeitverzögerung verwendet. Durch Drücken der auf Editieren der Parameter des Betriebs gewechselt.

Es gibt zwei Möglichkeiten der Eingabe des AUTOSTART - Moments des Steuergeräts:

1. Inbetriebnahme in der bestimmten Zeit (Stunde und Minute) mit der Möglichkeit der zusätzlichen Eingabe der Tagesverzögerung (F47 SETUP - HMD).

2. Inbetriebnahme nach Abzählung der bestimmten Anzahl der Stunden und Minuten (F47 SETUP - HM).

Durch nochmaliges Drücken der AUTO/START - Taste wird der AUTOSTART – Betrieb ausgeschaltet.

<span id="page-5-1"></span>Durch einmaliges Drücken der START - Taste kann vom AUTOSTART – Betrieb auf START – Betrieb sofort gewechselt werden.

#### **3.5 START - BETRIEB**

Nachdem die eingegebenen Parameter eingestellt worden sind (siehe: EDIT - BETRIEB – ÄNDERUNG DER EINGEGEBENEN WERTE) kann der Prozess begonnen werden d.h. das Steuergerät kann in den START – Betrieb gebracht werden.

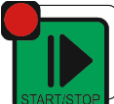

Der START – Betrieb kann durch Drücken der Taste Binkristopp begonnen oder beendet werden.

Für typische Steuergeräteinstellungen, nach dem Übergang in den START – Betrieb, werden Regler aktiviert und die Messung der Prozesszeit wird begonnen. Auf der Anzeige wird die Anzahl der Stunden und Minuten bis zur Prozessbeendigung angezeigt.

Die Prozessbeendigung wird durch einen internen Hörmelder und durch Aussteuerung des Relaisausgangs REL5 signalisiert (es sei denn, dass er in der Zelle SF81 Setup als Temperaturregler eingegeben worden ist).

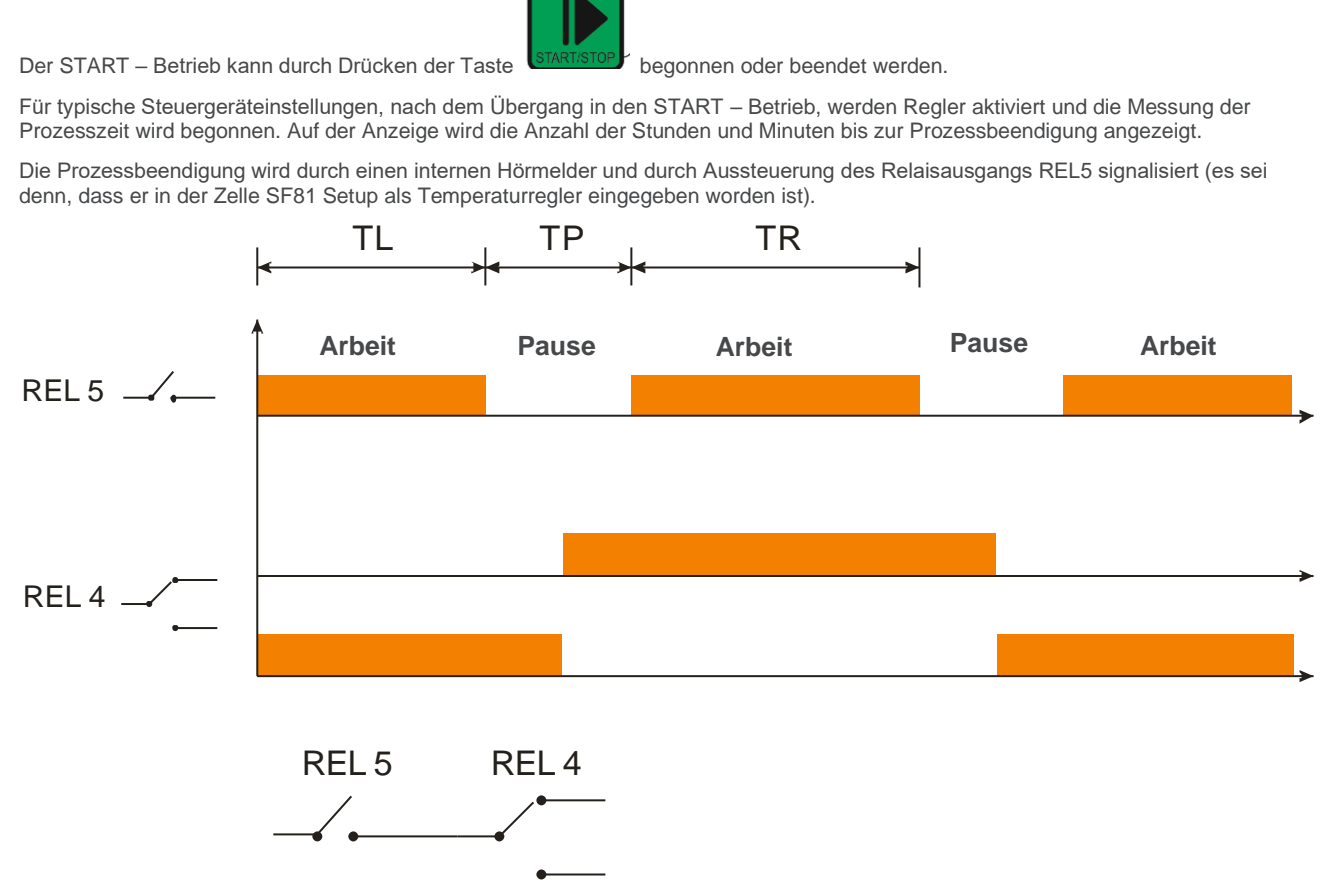

SF81 → 2 → wenn 2 REL4 ist und REL5 die in der Abbildung dargestellten Funktionen ausführt.

SF75 TL – Aktivierungszeit des Relais LINKE Umdrehungen (Voreinstellung = 10 Sek.)

SF76 TR – Aktivierungszeit des RECHTEN Handrelais (Voreinstellung = 10 Sek.)

SF77 TP – Pausenzeit (Voreinstellung = 20 Sek.)

Durch Drücken der OK – Taste wird der Hörmelder ausgeschaltet.

### <span id="page-6-0"></span>**4. RELAIS-FUNKTIONEN**

**REL 2**: Unterdruckerhöhung, Pumpenaussteuerung (Regler: gerade Hysterese)

- **REL 3**: Unterdrucksenkung (Regler: umgekehrte Hysterese) Aussteuerung des Belüftungsventils
- **REL 4**: im START Betrieb ausgesteuert

<span id="page-6-1"></span>**REL 5**: Temperaturregelung oder Signalisierung des Notfalls

### **5. REGLER der "TEMPERATURERREICHUNG"**

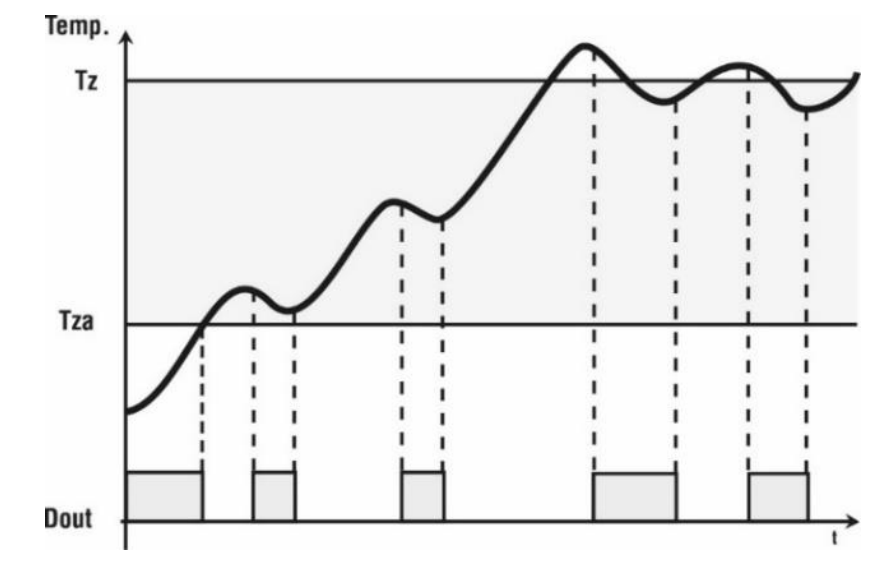

Parameterbeschreibung:

**Tz** – eingegebene Temperatur.

**Tza** – Regleransprechtemperatur; bis zu der Temperatur ist der Ausgang ausgesteuert (Heizung). Nach Erreichung der Temperatur beginnt der Regelungsalgorithmus.

<span id="page-6-2"></span>**Dout** – Zustand am Digitalausgang (Hochzustand entspricht der Siedereinschaltung).

## **6. WAHL DER EINSTELLUNGEN DES PID - REGLERS**

Um Zugang zu den Einstellungen des mit einem entsprechenden Messkanal gekoppelten PID – Reglers zu erreichen ist die Taste MINUS und danach die Taste INFO gedrückt zu halten. Ist der Temperaturregler auf dem Relais REL5 angewählt worden, wird auf der oberen Anzeige eine Information über die Möglichkeit der Reglerabstimmung angezeigt – die Taste OK ist zu drücken. Auf der mittleren Anzeige kann der angewählte Parameter editiert werden (blinkender Wert). Mit der Taste PLUS kann der gegebene Parameter erhöht werden, und mit der Taste MINUS kann er vermindert werden. Mit der Taste OK kann auf den nächsten Parameter gewechselt werden. Mit der Taste EDIT kann der Editierbetrieb verlassen werden.

Regelung wird auf Grund folgender Werte realisiert:

- To Abtastungsperiode
- Pr Verstärkung des proportionalen Regelkreisgliedes
- Ti Integrationskonstante (Nachstellzeit)
- Td Differentiationskonstante (Voreilungszeit)
- TS eingegebene Temperatur

Durch Eingabe des Nullwerts (0) für das Differentiations- oder Integrationsglied wird das Glied ausgeschaltet. Auf diese Weise kann ein beliebiger Regelungsalgorithmus erreicht werden.

# <span id="page-7-0"></span>**7. SERVICE-FUNKTIONEN, DIE FÜR BENUTZER ZUGÄNGLICH SIND**

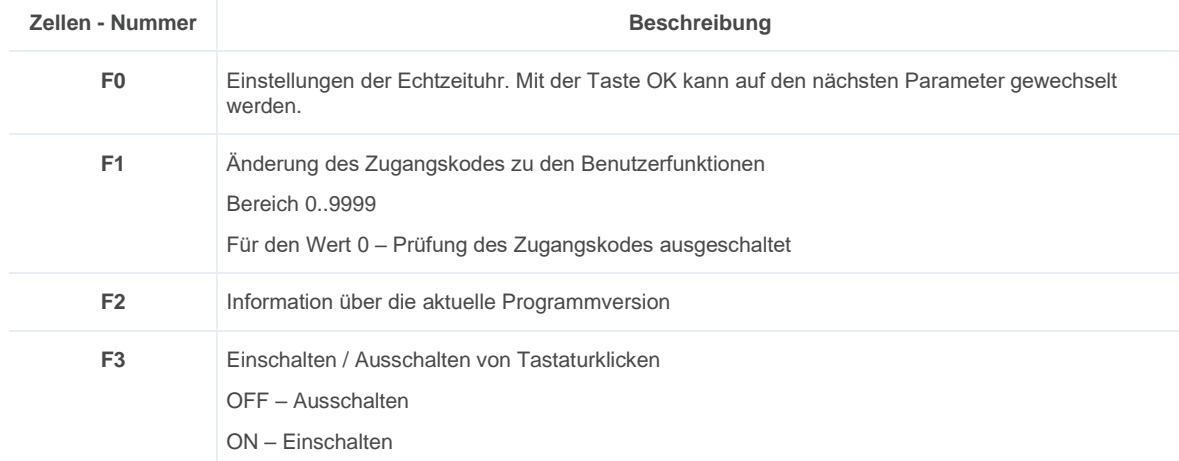

Um Zugang zum Benutzerbetrieb zu erreichen ist die Taste MINUS und die Taste PLUS gedrückt zu halten. Die obigen Funktionen sind

erst nach Angabe des Zugangskodes zugänglich. Der Zugangskode wird mit den Tasten **eingegeben.** Fürgegeben.

<span id="page-7-1"></span>Um die Prüfung des Zugangskodes auszuschalten ist dessen Wert auf Null einzustellen. Standardmäßig ist der der Zugangskode zu den Benutzereinstellungen ausgeschaltet..

## **8. ALARME**

Das Steuergerät INDU 20 kann 11 Alarmsituationen signalisieren:

- **•** Err 1 Störung des Innenunterdruckfühlers
- **•** Err 2 Störung oder Fehlen eines Messungselementen im Kanal 1 (Temperatur)
- **•** Err 3 -
- **•** Err 4 der zulässige Höchstunterdruck überschritten
- **•** Err 5 die zulässige Höchsttemperatur überschritten
- **•** Err 6 -
- **•** Err 7 der zulässige Mindestunterdruck überschritten
- **•** Err 8 die zulässige Mindesttemperatur überschritten
- **•** Err 9 -
- **•** Err 10 Alarm vom Kontrolleingang 1
- **•** Err 11 Alarm vom Kontrolleingang 2

Um die Alarme zu aktivieren ist zuerst die Alarmansprechzeit im SETUP anzuwählen [Sekunden] (Zellen 71..73), und danach die gewählten Alarme im SETUP zu aktivieren (Zellen 60..70).

Die Alarme werden durch die Aufschrift Err mit der Alarmnummer auf der Steuergerätanzeige und durch Einschalten des inneren Hörmelders angezeigt. Ist im Setup in der Zelle 81 der Betrieb vom Relais REL 5 als Alarmsignalisierung angewählt worden, wird der Ausgang ausgesteuert.

Der Alarm ist mit der Taste OK zu bestätigen. Wurde die Alarmursache nicht entfernt, wird vom Steuergerät nach Ablauf der Ansprechverzögerung des gegebenen Alarms wieder ein Alarm signalisiert.

# <span id="page-8-0"></span>**9. STEUERGERÄT - SETUP**

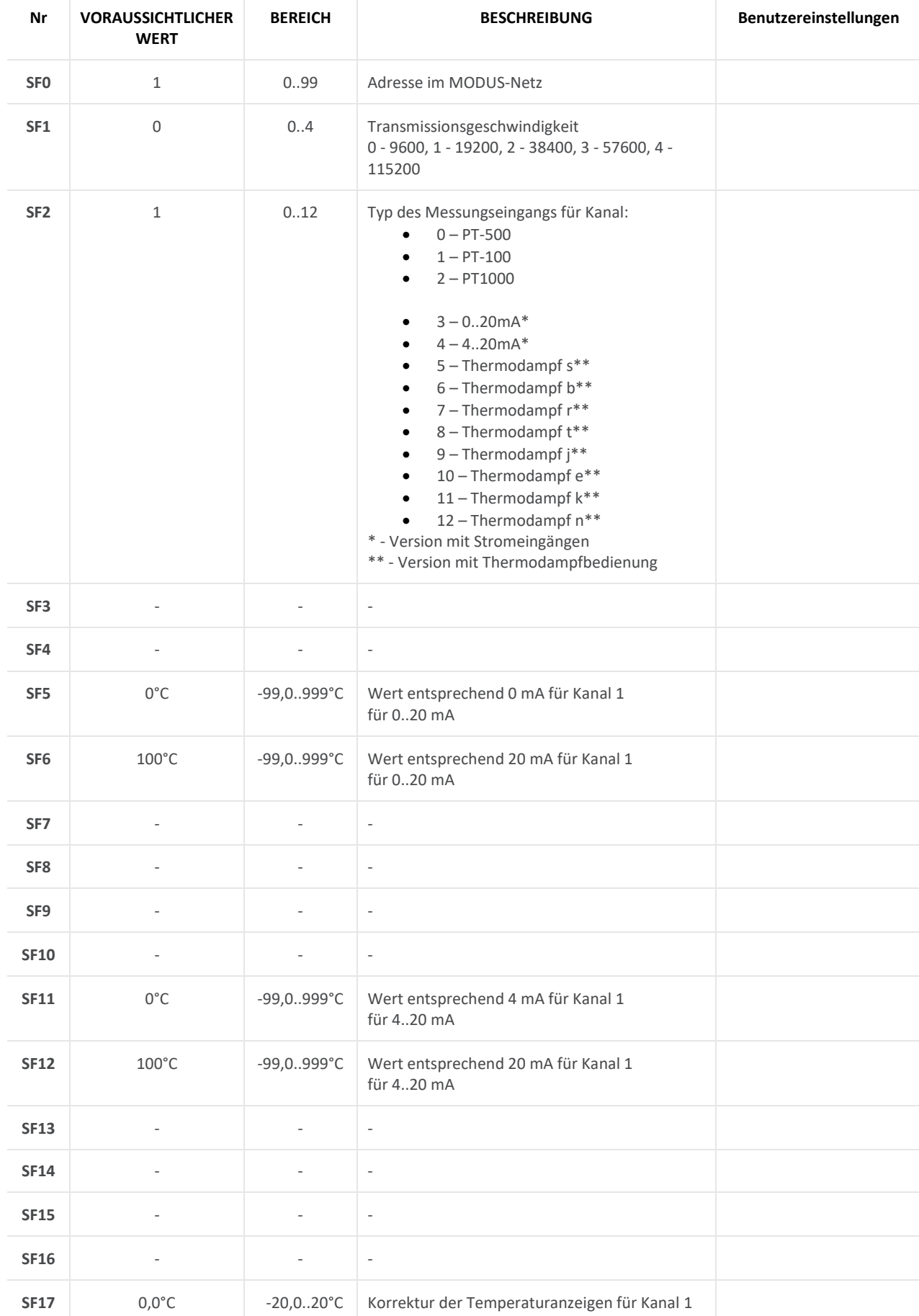

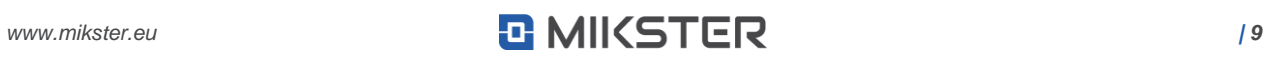

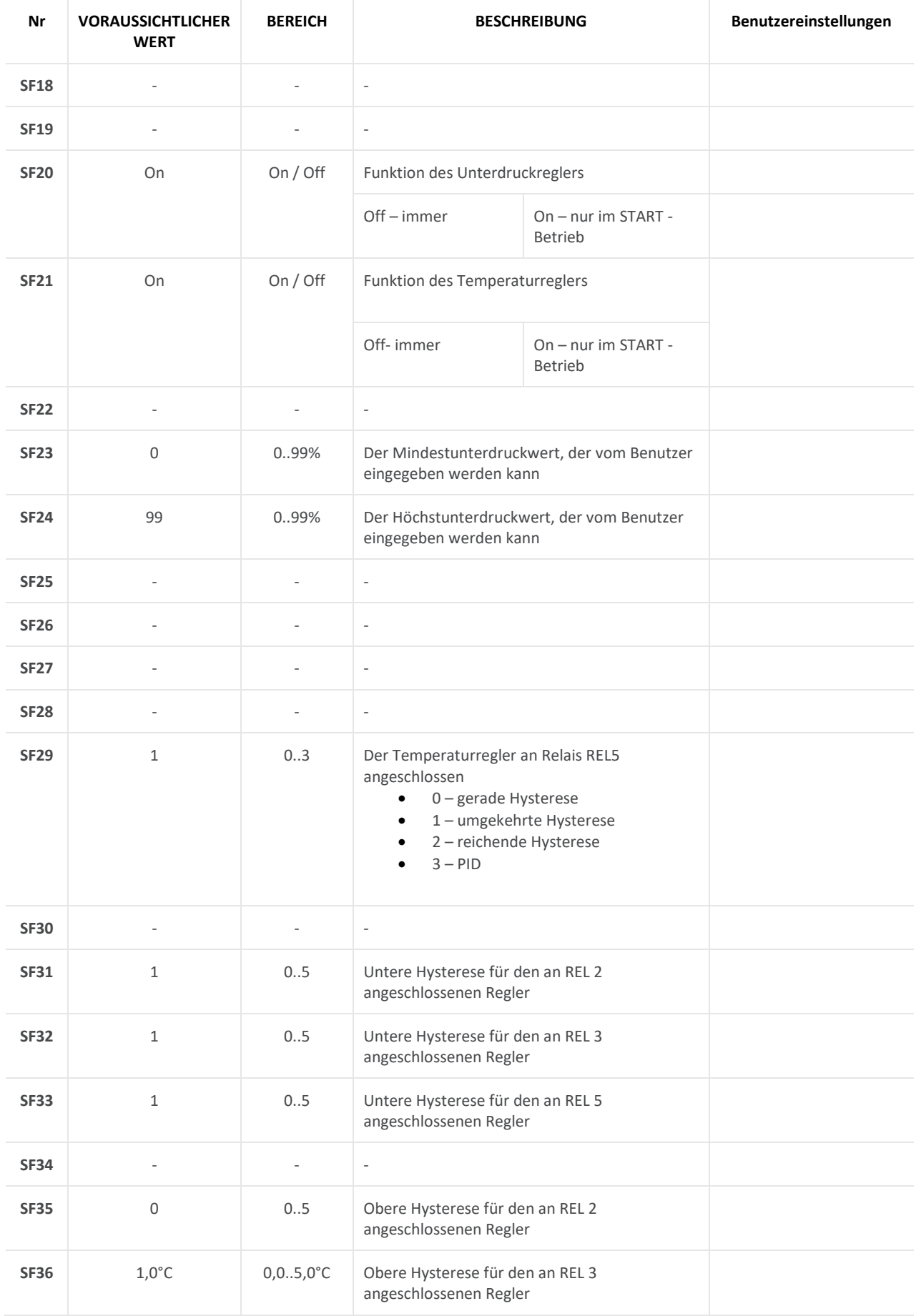

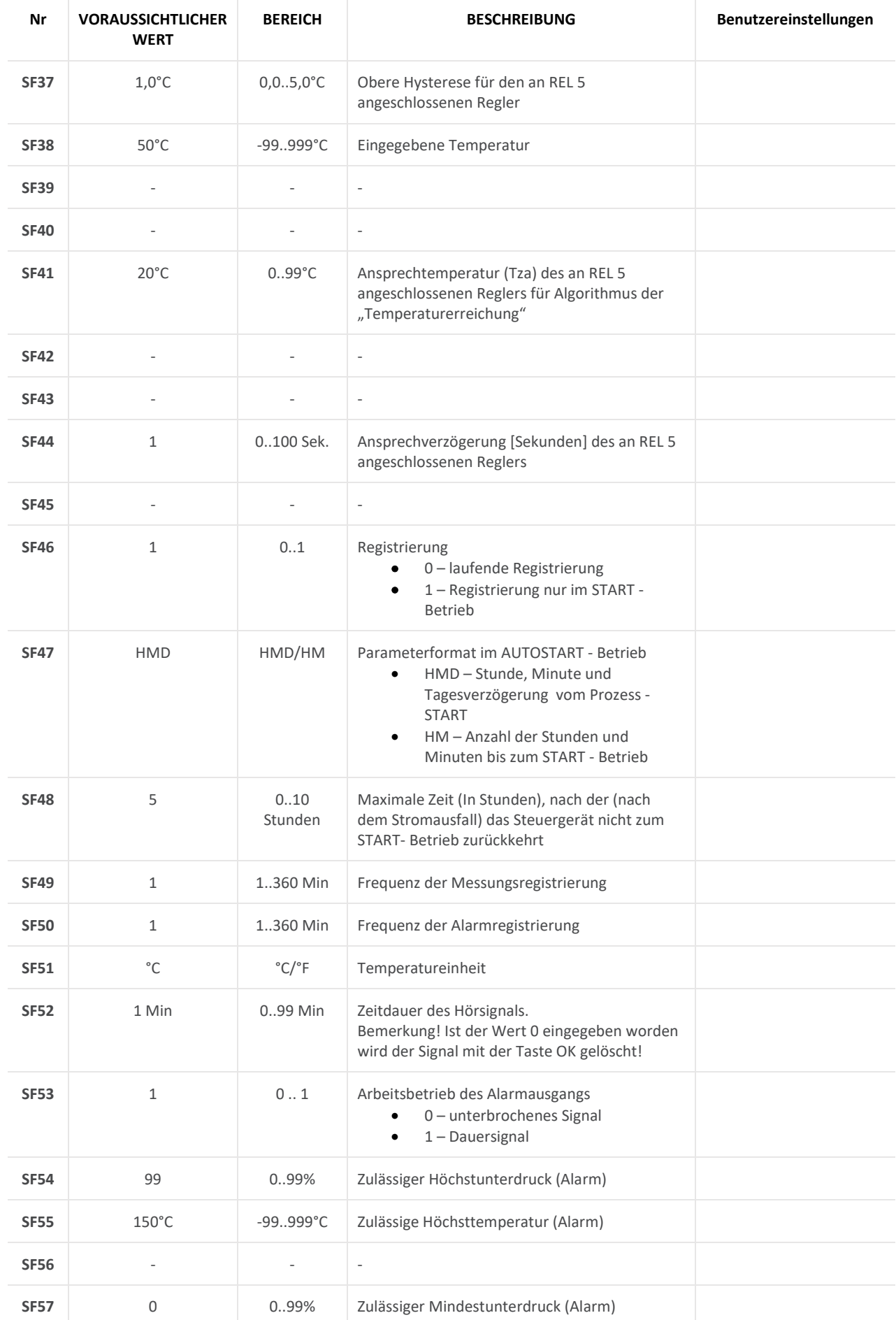

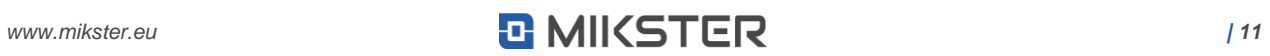

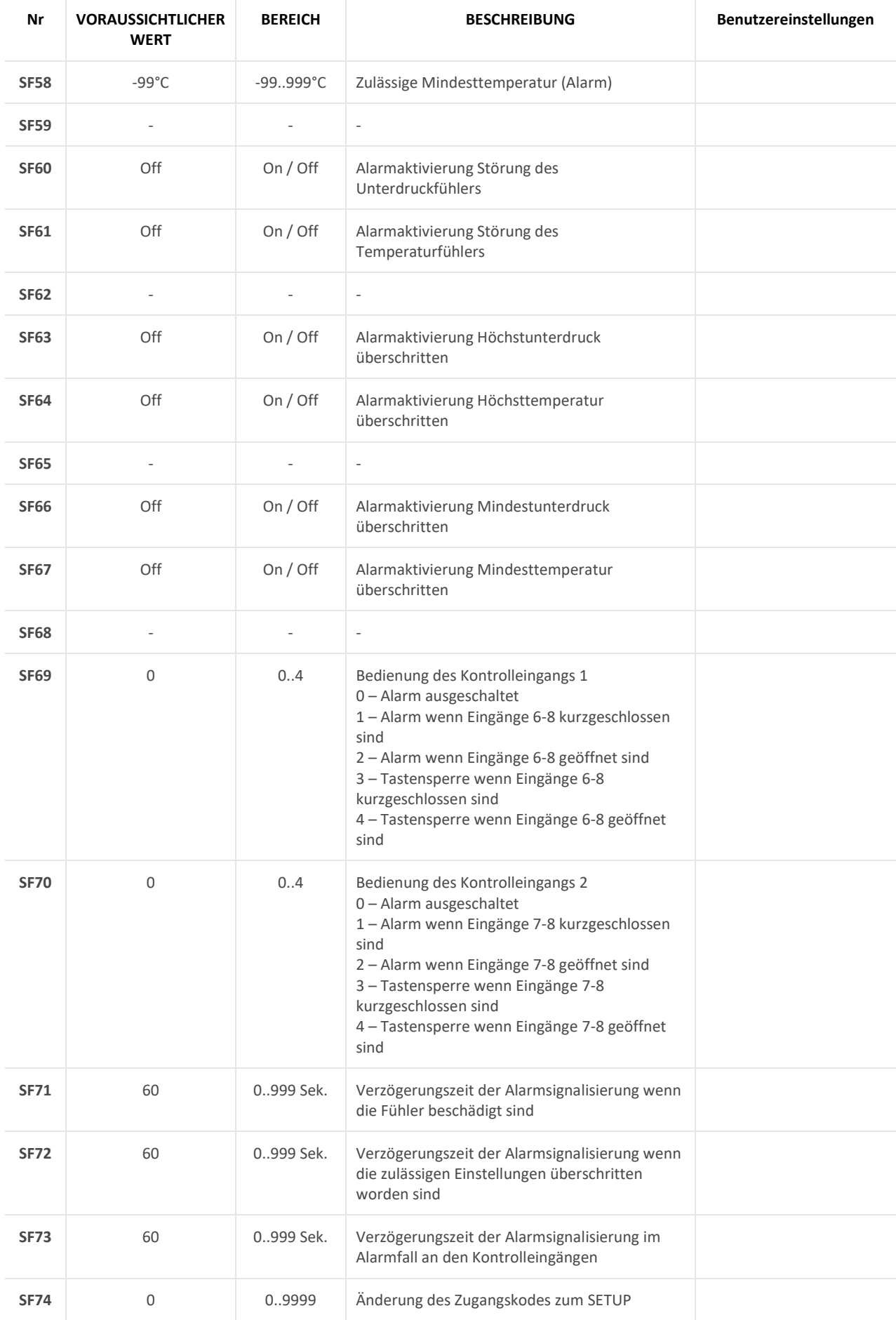

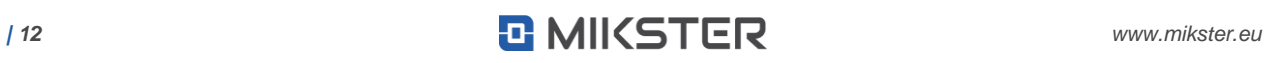

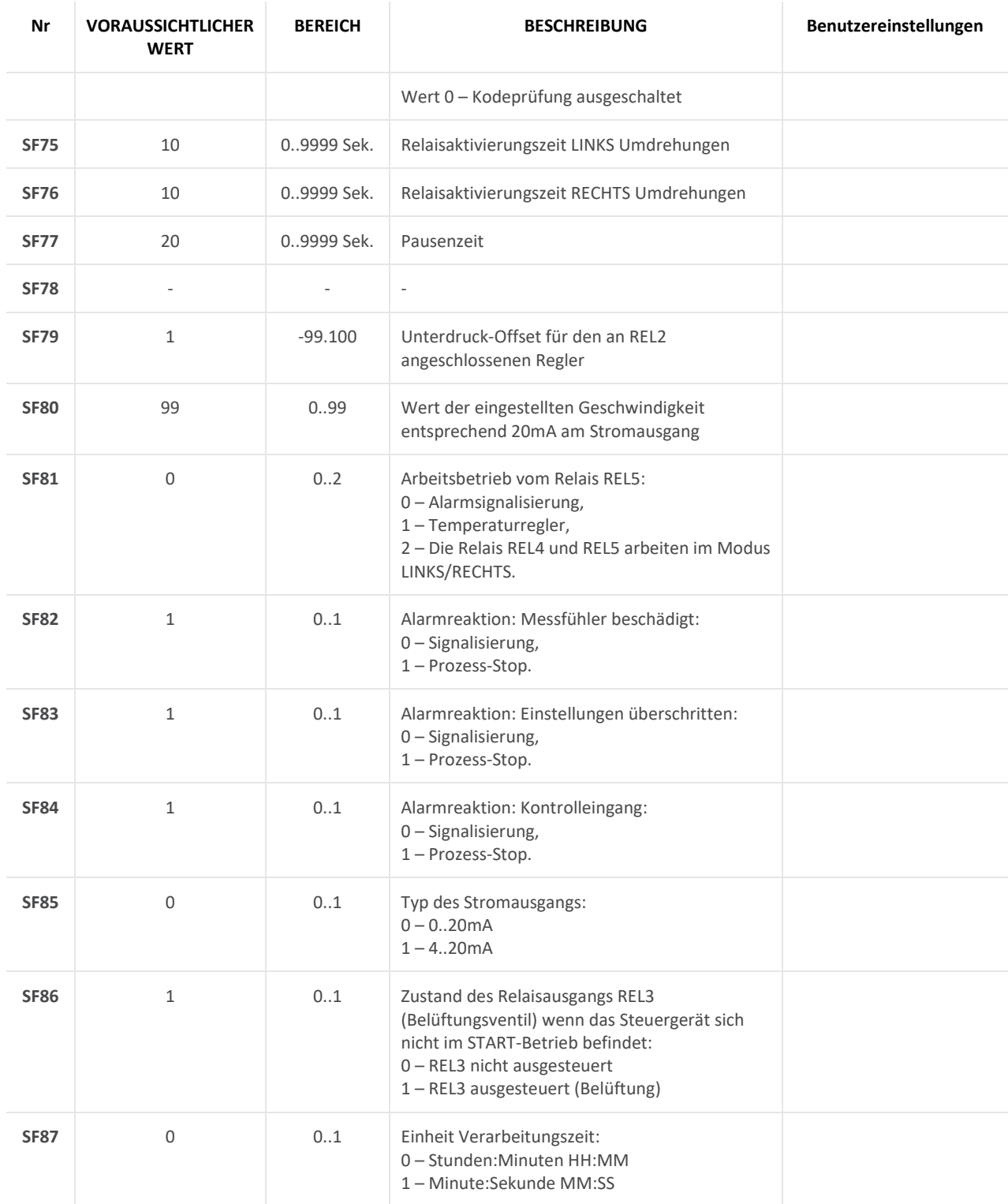

<span id="page-13-0"></span>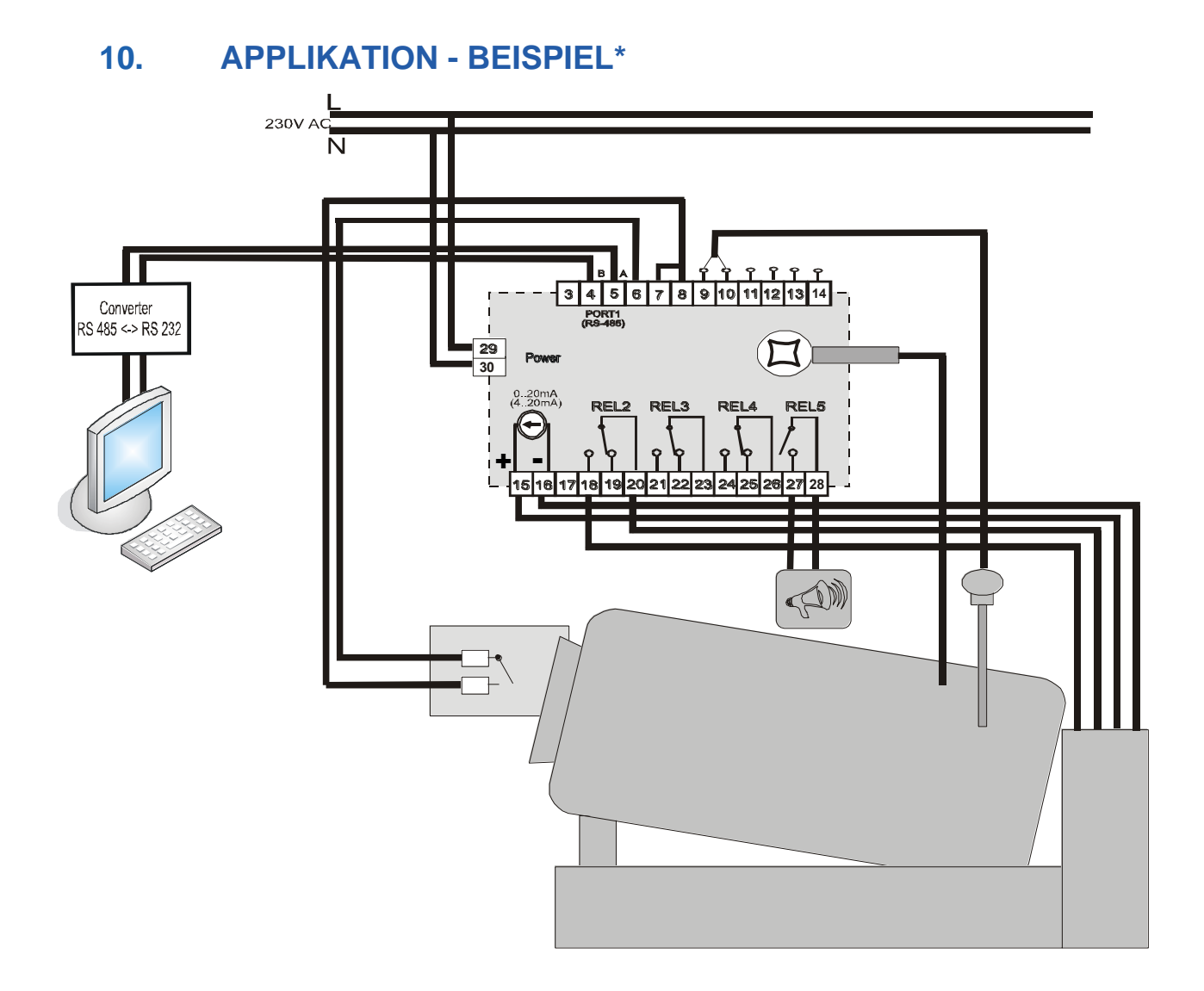

\* Das obige anschauliche Applikationsbeispiel darf weder gänzlich noch teilweise als ein Projekt eines Steuersystems betrachtet werden.

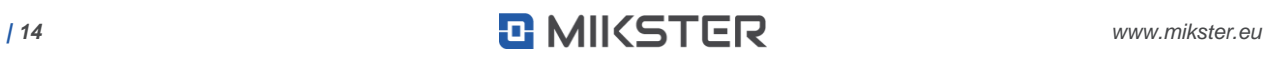

### **NOTES**

**NOTES**